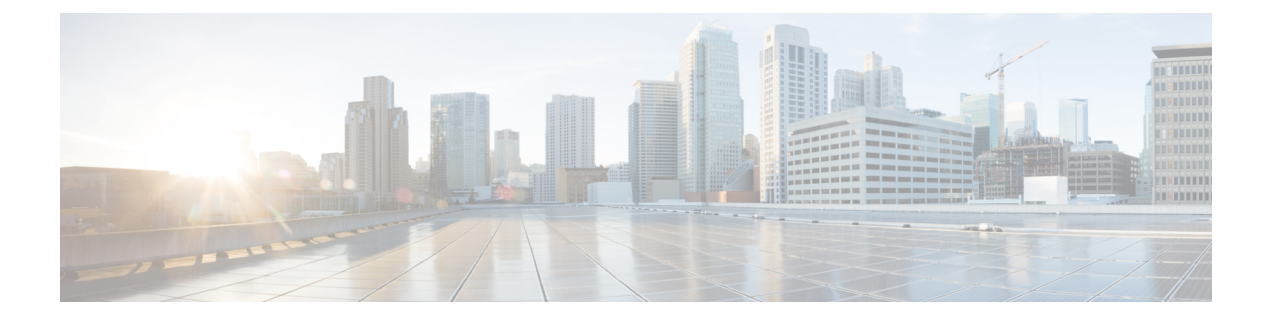

# スイッチ スタックの管理

- スイッチ スタックの前提条件 (1 ページ)
- スイッチ スタックの制約事項 (1 ページ)
- スイッチ スタックに関する情報 (2 ページ)
- スイッチ スタックの設定方法 (9 ページ)
- スイッチ スタックの設定例 (12 ページ)
- スイッチスタックの機能履歴 (26 ページ)

# スイッチ スタックの前提条件

- スタック内のすべてのスイッチがアクティブスイッチと同じライセンスレベルを実行して いる必要があります。ライセンスレベルについては、このガイドの「システム管理」の項 を参照してください。
- スイッチ スタック内のすべてのスイッチが互換性のあるソフトウェア バージョンを実行 している必要があります。

# スイッチ スタックの制約事項

スイッチ スタック設定の制約事項を以下に示します。

• 同種によるスタック構成のみがサポートされています。つまり、CiscoCatalyst 9300シリー ズ スイッチ スタックと Cisco Catalyst 9300 シリーズ スイッチとのスタックのみがスタッ クメンバとしてサポートされます。

Cisco Catalyst 9300L シリーズ スイッチは、Cisco Catalyst 9300L シリーズ スイッチのみを スタックメンバーとしてスタックします。

C9300-24UB、C9300-24UXB、および C9300-48UB スイッチは、相互にのみスタックでき ます。

• スイッチオーバー中にスタンバイデバイスがアクティブデバイスと同期すると、次のログ メッセージがコンソールに表示されます。

%SM-4-BADEVENT: Event 'standby\_phy\_link\_up' is invalid for the current state 'NO\_NEIGHBOR': rep\_lsl\_rx Gix/x/x -Traceback=

このメッセージは無視してください。機能上または運用上の影響はありません。

• スイッチ スタックには、異なるライセンス レベルの組み合わせを含めることはできませ  $h_{\rm o}$ 

# スイッチ スタックに関する情報

### スイッチ スタックの概要

スイッチスタックは、StackWise-480 ポート経由で接続された最大 8 つのスタック対応スイッ チで構成できます。Cisco Catalyst 9300L シリーズ スイッチは、StackWise-320 ポートを介して 接続します。スタックメンバーは1つの統合システムとして連携します。レイヤ2プロトコル とレイヤ3プロトコルが、スイッチスタック全体を単一のエンティティとしてネットワークに 提示します。

スイッチ スタックには、必ず 1 個のアクティブ スイッチおよび 1 個のスタンバイ スイッチが あります。アクティブ スイッチが使用不可能になった場合、スタンバイ スイッチがアクティ ブ スイッチの役割を担い、スタックは継続して動作します。

アクティブ スイッチがスイッチ スタックの動作を制御し、スタック全体の単一管理点になり ます。

アクティブ スイッチから、以下を設定します。

- すべてのスタック メンバーに適用されるシステム レベル(グローバル)の機能
- スタック メンバーごとのインターフェイス レベルの機能

アクティブ スイッチには、スイッチ スタックの保存済みの実行コンフィギュレーション ファ イルが格納されています。コンフィギュレーション ファイルには、スイッチ スタックのシス テムレベルの設定と、スタックメンバーごとのインターフェイスレベルの設定が含まれます。 各スタック メンバーは、バックアップ目的で、これらのファイルの現在のコピーを保持しま す。

### スイッチ スタックのメンバーシップ

スタンドアロン は、アクティブスイッチ としても動作するスタックメンバーを 1 つだけ持つ スタックです。スタンドアロン をもう1つの同じものと接続して、2つのスタックメンバーで 構成され、一方が アクティブスイッチ である スタックを構築できます。スタンドアロン を 既存の スタックに接続して、スタックメンバーシップを増やすことができます。

すべてのスタック メンバーで hello メッセージが送受信されます。

• スタック メンバーが応答しない場合は、そのメンバーがスタックから削除されます。

- スタンバイ が応答しない場合は、新しいスタンバイ が選択されます。
- アクティブ が応答しない場合は、スタンバイ がアクティブ になります。

加えて、アクティブおよびスタンバイ 間でキープアライブメッセージが送受信されます。

- スタンバイ が応答しない場合は、新しいスタンバイ が選択されます。
- アクティブ が応答しない場合は、スタンバイ がアクティブ になります。

#### スイッチ スタック メンバーシップの変更

スタックメンバを同一のモデルと交換した場合、新たなスイッチ(プロビジョニングされるス イッチとも呼びます)は交換されたスイッチと同じメンバ番号を使用すると、交換されたス イッチとまったく同じ設定で機能します。

アクティブスイッチを削除したり、電源の入ったスタンドアロン スイッチまたはスイッチ ス タックを追加したりしないかぎり、メンバーシップの変更中も、スイッチスタックの動作は間 断なく継続されます。

- 電源の入ったスイッチの追加 (マージ) により、すべてのスイッチはリロードし、その中 から新しいアクティブスイッチを選定します。新しく選定されたアクティブスイッチは、 その役割と設定を保持します。他のすべてのスイッチは、個別のスタックメンバー番号を 保持し、新しく選択されたアクティブ スイッチのスタック設定を使用します。
- 電源が入った状態のスタック メンバを取り外すと、スイッチ スタックが、それぞれ同じ 設定を持つ2つ以上のスイッチスタックに分割(パーティション化)されます。これによ り、以下の現象が発生する可能性があります。
	- ネットワーク内での IP アドレスの競合。スイッチ スタックを分離されたままにして おきたい場合は、新しく作成されたスイッチ スタックの IP アドレス(複数の場合あ り)を変更してください。
	- スタック内の 2 つのメンバー間の MAC アドレスの競合。**stack-mac update force** コマ ンドを使用して、この競合を解消できます。

新しく作成されたスイッチ スタックにアクティブ スイッチまたはスタンバイ スイッチがない 場合、スイッチ スタックはリロードし、新しいアクティブ スイッチを選定します。

スイッチ スタックに追加または削除するスイッチの電源がオフであることを確認します。 (注)

スタック メンバを追加または削除した後には、スイッチ スタックが全帯域幅で稼働している ことを確認してください。スタック モード LED が点灯するまで、スタック メンバの Mode ボ タンを押します。スタック内のすべてのスイッチでは、右側の最後の 2 つのポート LED がグ リーンに点灯します。スイッチ モデルに応じて、右側の最後の 2 つのポートは 10 ギガビット イーサネットポートまたはSmallForm-FactorPluggable(SFP)モジュールポート(10/100/1000 ポート)になります。スイッチの一方または両方の LED がグリーンでない場合、スタックは 全帯域幅で稼働していません。

スタックを分割しないで、電源が入ったスタックメンバを取り外す場合、次の手順を実行しま す。

- 新規に作成されたスイッチ スタックのスイッチの電源をオフにします。
- それをそのスタック ポートを介して元のスイッチ スタックに再接続します。
- スイッチの電源を入れます。

スイッチ スタックに影響するケーブル配線と電源の考慮事項については、*Cisco Catalyst 9300* シリーズ スイッチ ハードウェア設置ガイド を参照してください。

### スタック メンバー番号

スタックメンバ番号(1~8)は、スイッチスタック内の各メンバを識別します。また、メン バー番号によって、スタック メンバーが使用するインターフェイス レベルの設定が決定しま す。**show switch** EXEC コマンドを使用すると、スタックメンバー番号を表示できます。

新しい(つまり、スイッチ スタックに参加していない、またはスタック メンバー番号が手動 で割り当てられていない)スイッチには、デフォルトスタックメンバー番号(1)が割り当て られた状態で出荷されます。このスイッチがスイッチ スタックに参加すると、デフォルト ス タックメンバー番号は、スタック内で使用可能な、一番小さいメンバー番号に変更されます。

同じスイッチ スタック内のスタック メンバーは、同じスタック メンバー番号を持つことはで きません。スタンドアロンスイッチを含む各スタックメンバーは、番号を手動で変更するか、 番号がスタック内の別のメンバーによってすでに使用されていないかぎり、自分のメンバー番 号を保持します。

• **switch** *current-stack-member-number* **renumber** *new-stack-member-number* EXEC コマンドを使 用して手動でスタックメンバー番号を変更した場合は、その番号がスタック内の他のメン バーに未割り当てなときにだけ、スタックメンバーのリセット後(または **reload slot** *stack-member-number* 特権 EXEC コマンドの使用後)に新番号が有効となります。スタッ クメンバ番号を変更するもう1つの方法は、SWITCH\_NUMBER 環境変数を変更すること です。

番号がスタック内の別のメンバによって使用されている場合、スイッチはスタック内で使 用可能な最小の番号を選択します。

手動でスタック メンバーの番号を変更し、新たなメンバー番号にインターフェイス レベ ルの設定が関連付けられていない場合は、スタックメンバーをデフォルト設定にリセット します。

**switch** *current-stack-member-number* **renumber** *new-stack-member-number* EXEC コマンドは、 プロビジョニングされたスイッチでは使用できません。使用すると、コマンドは拒否され ます。

• スタック メンバーを別のスイッチ スタックへ移動した場合、スタック メンバーは、自分 の番号がスタック内の別のメンバーによって使用されていないときにだけ、その番号を保 持します。この番号が使用されている場合、スイッチはスタック内で使用可能な最小の番 号を選択します。

• スイッチ スタックをマージした場合、新たな アクティブスイッチ のスイッチ スタックに 参加したスイッチは、スタック内で使用可能な最小の番号を選択します。

ハードウェア インストレーション ガイドに記載されているとおり、Stack モードのスイッチ ポート LED を使用して、各スタック メンバーのスタック メンバー番号を目で見て確認できま す。

Mode ボタンを押すと、これらのいずれかのスイッチ上でスタック モードに移行できます。各 スイッチに設定されたスイッチ番号に基づいて、対応するポート LED が緑色に点滅します。 たとえば、特定のスイッチに設定されたスイッチ番号が 3 の場合、Mode ボタンをスタックに 設定するとポート LED 3 が緑色に点滅します。

## スタック メンバーのプライオリティ値

スタック メンバのプライオリティ値が高いほど、アクティブスイッチ として選択され、自分 のスタック メンバ番号を保持できる可能性が高くなります。プライオリティ値は 1 ~ 15 の範 囲で指定できます。デフォルトのプライオリティ値は1です。**show switch** EXECコマンドを使 用すると、スタックメンバーのプライオリティ値を表示できます。

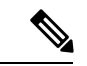

アクティブスイッチにするには、最大プライオリティ値を割り当てることをお勧めします。こ れにより、再選択が実施されたときにそのがアクティブスイッチとして再選択されることが保 証されます。 (注)

スタックメンバーのプライオリティ値を変更するには、**switch***stack-member-number***priority** *new priority-value* EXEC コマンドを使用します。詳細については、「スタック メンバー プライオ リティ値の設定」のセクションを参照してください。

新しいプライオリティ値はすぐに有効となりますが、現在の アクティブスイッチ には影響し ません。新たなプライオリティ値は、現在の アクティブスイッチ またはスイッチ スタックの リセット時に、どのスタック メンバが新たな アクティブスイッチ として選択されるかを決定 する場合に影響を及ぼします。

# スイッチ スタック ブリッジ **ID** と **MAC** アドレス

スイッチ スタックは、そのブリッジ *ID* によって、または、レイヤ 3 デバイスとして動作して いる場合はそのルータMACアドレスによって、ネットワーク内で識別されます。ブリッジID とルータ MAC アドレスは、アクティブスイッチの MAC アドレスによって決定されます。

アクティブスイッチが変わった場合は、新しいアクティブスイッチの MAC アドレスによっ て、新しいブリッジ ID とルータ MAC アドレスが決定されます。

スイッチ スタック全体がリロードした場合は、スイッチ スタックがアクティブスイッチの MAC アドレスを使用します。

### スイッチ スタック上の永続的 **MAC** アドレス

永続的 MAC アドレス機能を使用すれば、スタック MAC アドレスが変更されるまでの時間遅 延を設定できます。この期間に、前のアクティブスイッチがスタックに再参加すると、スイッ チが現在はスタック メンバーで、アクティブ スイッチではない場合でも、スタックはその MAC アドレスをスタック MAC アドレスとして使用し続けます。この期間に前のアクティブ スイッチがスタックに再参加しなかった場合は、スイッチスタックが新しいアクティブスイッ チの MAC アドレスをスタック MAC アドレスとして取得します。デフォルトでは、新しいア クティブ スイッチが引き継ぐ場合でも、スタック MAC アドレスは最初のアクティブ スイッ チの MAC アドレスになります。

また、**stack-macpersistent timer 0** コマンドを使用して、スタック MAC アドレスが新しいアク ティブスイッチ MAC アドレスに変更されないように、スタック MAC の永続性を設定するこ ともできます。 (注)

### アクティブ スイッチとスタンバイ スイッチの選択と再選択

すべてのスタック メンバは、アクティブ スイッチまたはスタンバイ スイッチにすることがで きます。アクティブ スイッチが使用できなくなった場合、スタンバイ スイッチがアクティブ スイッチになります。

アクティブ スイッチは、次のイベントのいずれかが発生しないかぎり、役割を維持します。

- スイッチ スタックがリセットされた。
- アクティブ スイッチがスイッチ スタックから削除された。
- アクティブ スイッチがリセットされたか、電源が切れた。
- アクティブ スイッチに障害が発生した。
- 電源の入ったスタンドアロン スイッチまたはスイッチ スタックが追加され、スイッチ ス タック メンバーシップが増えた。

アクティブスイッチは、次にリストした順番で、いずれかのファクタに基づいて選択または再 選択されます

**1.** 現在 アクティブスイッチ であるスイッチ。

**2.** 最高のスタック メンバ プライオリティ値を持つスイッチ

- 
- アクティブスイッチにしたいスイッチには、最高のプライオリティ値を割り当てることを推奨 します。これにより、再選択が発生したときにそのスイッチを アクティブスイッチ として選 択させられます。 (注)
- **3.** 起動時間が最短のスイッチ。

**4.** MAC アドレスが最小のスイッチ

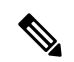

新しいスタンバイ スイッチを選択または再選択する場合の要素は、アクティブ スイッチの選 択または再選択の場合と同様で、アクティブスイッチを除くすべての参加スイッチに適用され ます。 (注)

選択後、新しいアクティブスイッチは数秒後に使用可能になります。その間、スイッチスタッ クはメモリ内の転送テーブルを使用してネットワークの中断を最小限に抑えます。新たなアク ティブ スイッチが選択され、リセットされている間、他の使用可能なスタック メンバーの物 理インターフェイスには何も影響はありません。

以前のアクティブ スイッチが使用可能になっても、アクティブ スイッチとしての役割を継続 することはありません。

スイッチスタック全体の電源を入れるかリセットした場合、一部のスタックメンバがアクティ ブ スイッチ選択に参加しない場合があります。同じ 2 分の間に電源が投入されたスタック メ ンバは、アクティブ スイッチの選択に参加し、アクティブ スイッチとして選択される可能性 があります。120秒間経過後に電源が投入されたスタックメンバは、この初回の選択には参加 しないで、スタック メンバになります。アクティブ スイッチの選択に影響する電源の注意事 項については、スイッチのハードウェア インストレーション ガイドを参照してください。

ハードウェア インストレーション ガイドに記載されているとおり、スイッチの ACTV LED を 使用して、そのスイッチがアクティブ スイッチかどうかを確認できます。

### スイッチ スタックのコンフィギュレーション ファイル

アクティブ スイッチは、スイッチ スタックの保存された実行コンフィギュレーション ファイ ルを保持します。スタンバイスイッチは、自動的に、同期された実行コンフィギュレーション ファイルを受け取ります。スタック メンバーは、実行コンフィギュレーション ファイルがス タートアップ コンフィギュレーション ファイルに保存された時点で同期されたコピーを受け 取ります。アクティブ スイッチが使用できなくなると、スタンバイ スイッチが現行の実行コ ンフィギュレーションを引き継ぎます。

コンフィギュレーション ファイルには、次の設定情報が格納されています。

- すべてのスタック メンバーに適用される IP 設定、STP 設定、VLAN 設定、SNMP 設定な どのシステム レベル(グローバル)のコンフィギュレーション設定
- スタック メンバーのインターフェイス固有のコンフィギュレーション設定:各スタック メンバーに固有

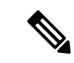

実行コンフィギュレーションをスタートアップコンフィギュレーションに保存せずにアクティ ブスイッチを交換した場合は、アクティブスイッチのインターフェイス固有の設定が保存され ます。 (注)

スイッチスタックに参加している新しい初期設定のままのスイッチは、そのスイッチスタック のシステムレベルの設定を使用します。スイッチが電源をオンにする前に別のスイッチスタッ クに移動された場合、そのスイッチは保存されたコンフィギュレーションファイルを失って、 新しいスイッチスタックのシステムレベルの設定を使用します。スイッチが新しいスイッチス タックに参加する前にスタンドアロンスイッチとして電源をオンにされた場合は、スタックが リロードされます。スタックがリロードすると、新しいスイッチがアクティブスイッチになっ て、そのコンフィグレーションを保持し、他のスタックメンバーのコンフィギュレーション ファイルを上書きする可能性があります。

各スタック メンバーのインターフェイス固有のコンフィギュレーションには、スタック メン バー番号が関連付けられます。スタックメンバーは、番号が手動で変更された場合、または同 じスイッチスタック内の他のメンバーによってすでに使用されている場合以外は、自分の番号 を保持します。スタック メンバーの番号を変更した場合は、そのスタック メンバーのリセッ ト後に新しい番号が有効になります。

- そのメンバー番号に対応するインターフェイス固有のコンフィギュレーションが存在しな い場合は、スタック メンバーはデフォルトのインターフェイス固有のコンフィギュレー ションを使用します。
- そのメンバー番号に対応するインターフェイス固有のコンフィギュレーションが存在する 場合は、スタックメンバーはそのメンバー番号に関連付けられたインターフェイス固有の コンフィギュレーションを使用します。

故障したメンバーを同一のモデルに交換すると、交換後のメンバーが、自動的に、故障したス イッチと同じインターフェイス固有のコンフィギュレーションを使用します。インターフェイ ス設定を再設定する必要はありません。交換後のスイッチ(プロビジョニングされたスイッチ とも呼ばれる)には、故障したスイッチと同じスタックメンバー番号を割り当てる必要があり ます。

スタンドアロン スイッチのコンフィギュレーションの場合と同じ方法で、スタック コンフィ ギュレーションをバックアップし復元します。

### スタック メンバーを割り当てるためのオフライン設定

オフライン設定機能を使用すると、新しいスイッチがスイッチ スタックに参加する前に、ス イッチに割り当て(設定を割り当て)できます。現在スタックに属していないスイッチに関連 付けられたスタック メンバー番号、スイッチ タイプ、およびインターフェイスを設定できま す。スイッチ スタックで作成した設定を割り当てられた設定と呼びます。スイッチ スタック に追加され、この設定を受信するスイッチを割り当てられたスイッチと呼びます。

**switch***stack-member-number***provision***type*グローバルコンフィギュレーションコマンドにより、 手動で設定を作成しプロビジョニングします。*stack-member-number*は、スタックに追加する前 に、プロビジョニングされたスイッチ上で変更する必要があり、スイッチスタック上の新しい スイッチ用に作成したスタックメンバー番号と一致する必要があります。割り当てられた設定 内のスイッチタイプは新しく追加したスイッチのスイッチタイプと一致する必要があります。 スイッチスタックにスイッチを追加する場合に、割り当てられた設定が存在しないときは、割 り当てられる設定が自動的に作成されます。

プロビジョニングされたスイッチに関連付けられているインターフェイスを設定すると、ス イッチスタックがその設定を受け入れ、実行コンフィギュレーションにその情報が表示されま す。ただし、スイッチがアクティブでないため、インターフェイス上の設定が機能しないう え、割り当てられたスイッチに関連付けられたインターフェイスが特定の機能の表示には現れ ません。たとえば、プロビジョニングされたスイッチに関連付けられている VLAN 設定情報 は、スイッチスタック上の **show vlan** ユーザー EXEC コマンド出力に表示されません。

スイッチスタックは、割り当てられたスイッチがスタックに属するかどうかに関係なく、実行 コンフィギュレーションに割り当てられた設定を保持します。**copy running-config startup-config** 特権 EXEC コマンドを入力すると、プロビジョニングされた設定をスタートアップ コンフィ ギュレーション ファイルに保存できます。スタートアップ コンフィギュレーション ファイル では、割り当てられたスイッチがスタックに属するかどうかに関係なく、スイッチスタックは 保存した情報をリロードして使用できます。

# 互換性のないソフトウェアを実行しているスイッチのアップグレード

自動アップグレード機能と自動アドバイス機能を使用すれば、スイッチスタックと互換性のな いソフトウェアパッケージがインストールされたスイッチを互換性のあるバージョンのソフト ウェアにアップグレードしてスイッチ スタックに参加できるようにすることができます。

### スイッチ スタックの管理接続

スイッチ スタックおよびスタック メンバ インターフェイスは、アクティブスイッチを経由し て管理します。CLI、SNMP、およびサポートされているネットワーク管理アプリケーション を使用できます。個別の ごとにスタック メンバーを管理することはできません。

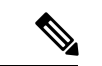

SNMP を使用して、サポートされる MIB によって定義されるスタック全体のネットワーク機 能を管理します。スイッチは、スタックのメンバーシップや選択などのスタック構成固有の機 能を管理するための MIB をサポートしません。 (注)

# スイッチ スタックの設定方法

## スタック ポートの一時的なディセーブル化

スタックポートがフラッピングしていることが原因で、スタックリングが不安定になるために ポートをディセーブルにするには、**switch** *stack-member-number* **stack port** *port-number* **disable** 特権 EXEC コマンドを入力します。ポートを再びイネーブルにするには、**switch** *stack-member-number* **stack port** *port-number* **enable** コマンドを入力します。

**switch** *stack-member-number* **stack port** *port-number* **disable** コマンドを使用するときは注意して ください。スタックポートをディセーブルにすると、スタックは半分の帯域幅で稼働します。 (注)

スタックポートを通じてすべてのメンバーが接続されており、準備完了状態であれば、スタッ クはフルリング状態です。

次の現象が発生すると、スタックが部分リング状態になります。

- すべてのメンバがスタック ポートを通じて接続されたが、一部が ready ステートではな い。
- スタック ポートを通じて接続されていないメンバーがある。

#### 手順

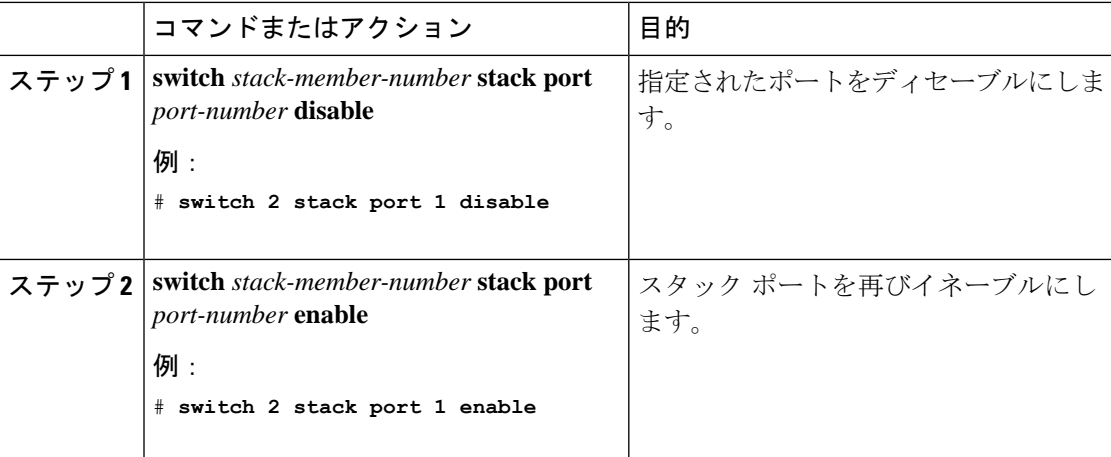

スタックがフルリング状態のときにスタック ポートをディセーブルにしようとする場合は、1 つのスタックポートしかディセーブルにすることができません。次のメッセージが表示されま す。

Enabling/disabling a stack port may cause undesired stack changes. Continue?[confirm]

スタックが部分リング状態のときにスタック ポートをディセーブルにしようとしても、その ポートをディセーブルにすることができません。次のメッセージが表示されます。

Disabling stack port not allowed with current stack configuration.

# 他のメンバーの起動中のスタック ポートの再イネーブル化

スイッチ 1 のポート 1 がスイッチ 4 のポート 2 に接続されています。ポート 1 でフラッピング が発生した場合は、**switch1 stackport 1disable** 特権 EXEC コマンドを使用してポート 1 をディ セーブルにできます。 スイッチ 1 のポート 1 がディセーブルになっており、スイッチ 1 の電

源がまだオンになっている状態でスタックポートを再びイネーブルにするには、次の手順を実 行します。

#### 手順

- ステップ **1** スイッチ 1 のポート 1 とスイッチ 4 のポート 2 の間のスタック ケーブルを取り外します。
- ステップ2 スタックからスイッチ4を取り外します。
- ステップ **3** スイッチを追加してスイッチ 4 を交換し、スイッチ番号 4 を割り当てます。
- ステップ **4** スイッチ 1 のポート 1 とスイッチ 4(交換後のスイッチ)のポート 2 の間のケーブルを再接続 します。
- ステップ **5** スイッチ間のリンクを再びイネーブルにします。**switch1 stackport 1 enable** 特権 EXEC コマン ドを入力して、スイッチ 1 のポート 1 をイネーブルにします。
- ステップ **6** スイッチ 4 の電源を入れます。

注意 - スイッチ1のポート1をイネーブルにする前にスイッチ4の電源を入れると、スイッチのいず れかがリロードされる場合があります。

スイッチ4の電源を最初に入れた場合は、リンクを確立するために、**switch1 stackport 1 enable** および **switch 4 stack port 2 enable** 特権 EXEC コマンドの入力が必要になる場合があります。

## デバイススタックのモニタリング

表 **<sup>1</sup> :** スタック情報を表示するコマンド

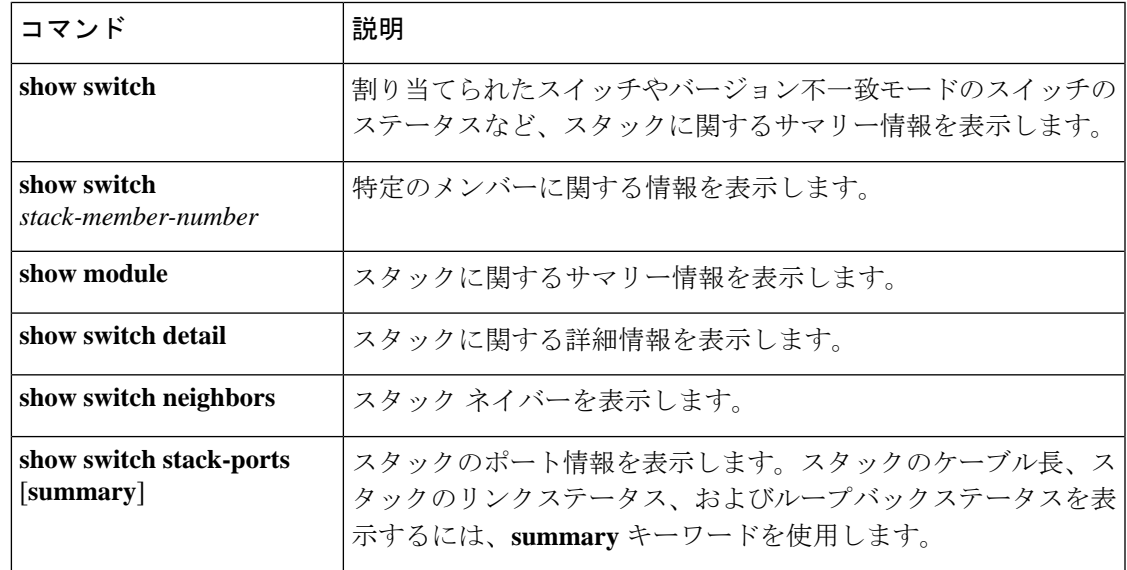

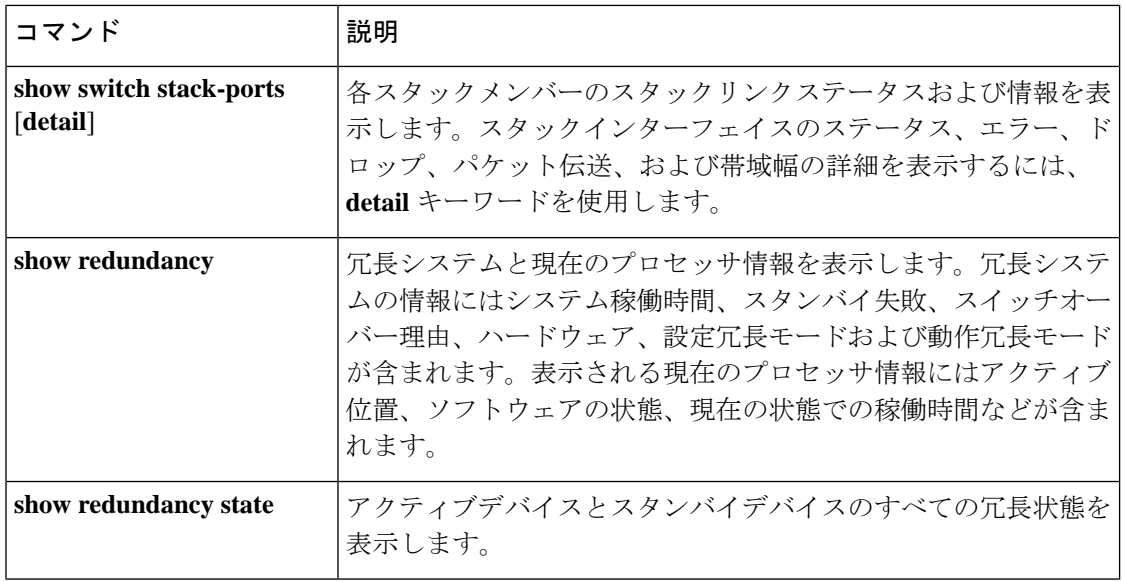

# スイッチ スタックの設定例

# スイッチ スタックの設定のシナリオ

これらのスイッチスタック設定シナリオのほとんどが、少なくとも2つのデバイスがStackWise ポート経由で接続されていることを前提とします。

#### 表 **2 :** 設定シナリオ

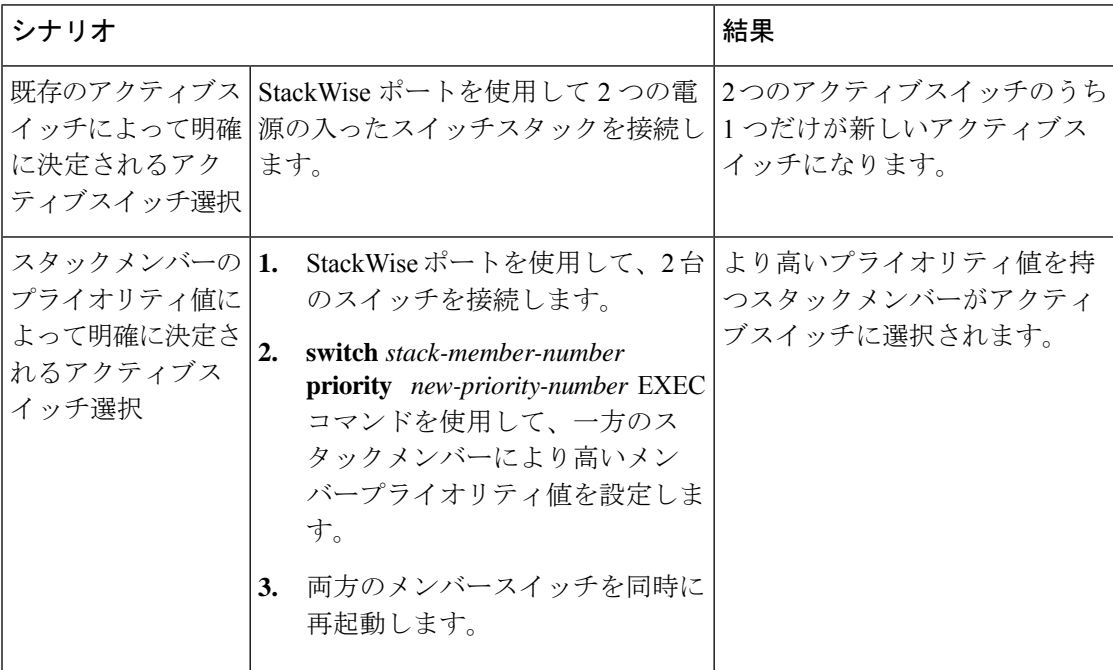

Ι

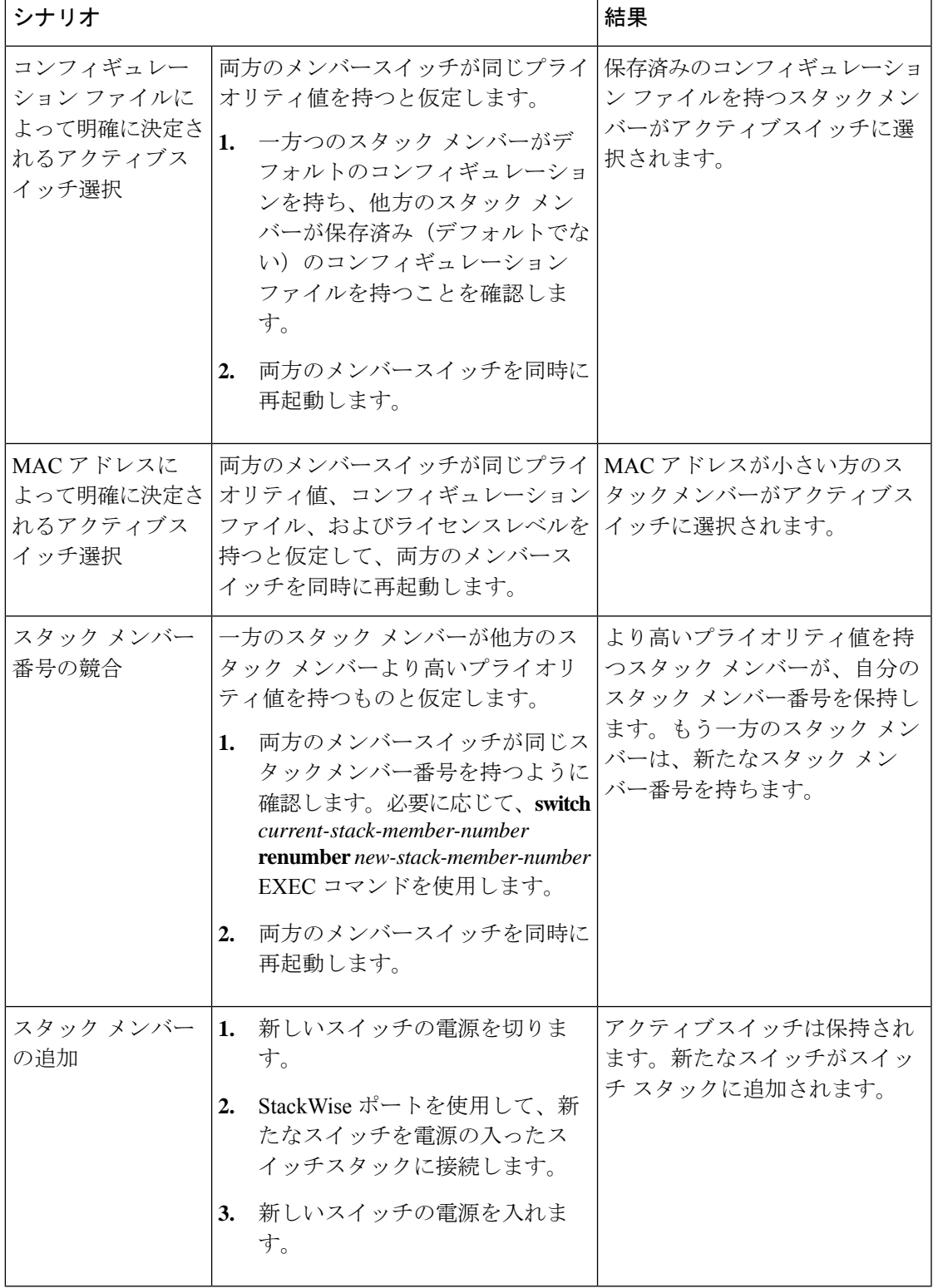

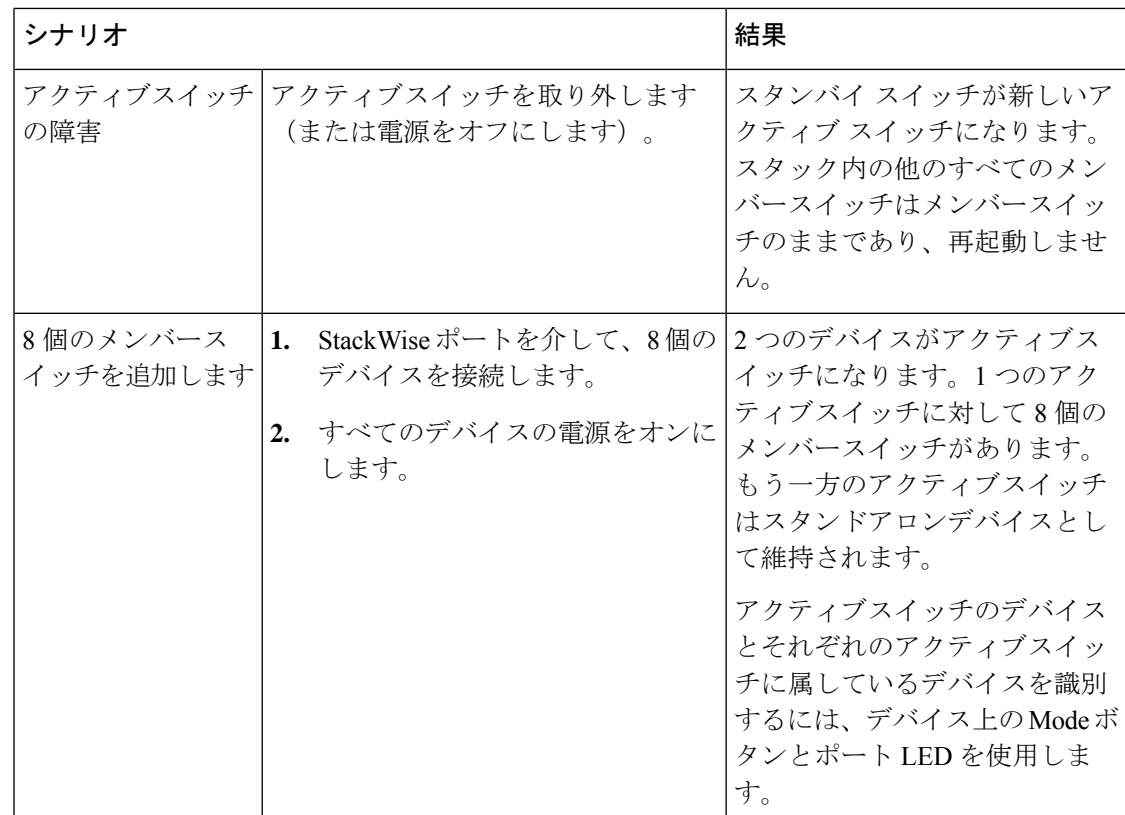

# 永続的 **MAC** アドレス機能のイネーブル化:例

次に、永続的 MAC アドレス機能に 7 分の遅延時間を設定し、設定を確認する例を示します。

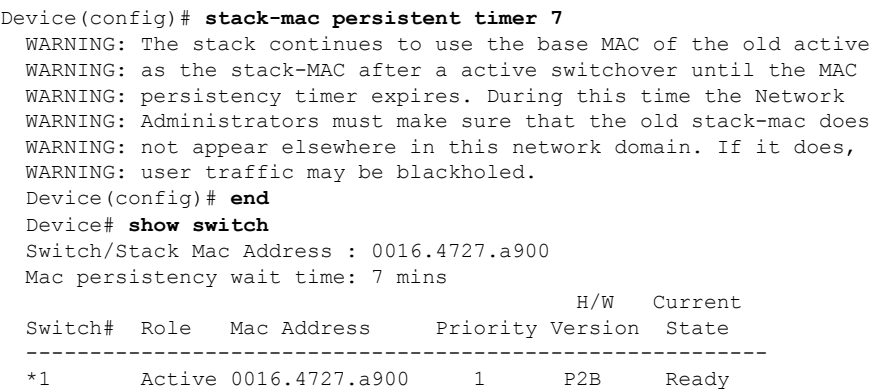

# スイッチススタックへの新しいメンバーの割り当て:例

**showrunning-config**コマンドの出力は、プロビジョニングされたスイッチに関連付けられたイ ンターフェイスを示します。

```
(config)# switch 2 provision switch_PID
  (config)# end
 # show running-config | include switch 2
  !
 interface GigabitEthernet2/0/1
 !
 interface GigabitEthernet2/0/2
  !
 interface GigabitEthernet2/0/3
 <output truncated>
```
# **show switch stack-ports summary** コマンドの出力:例

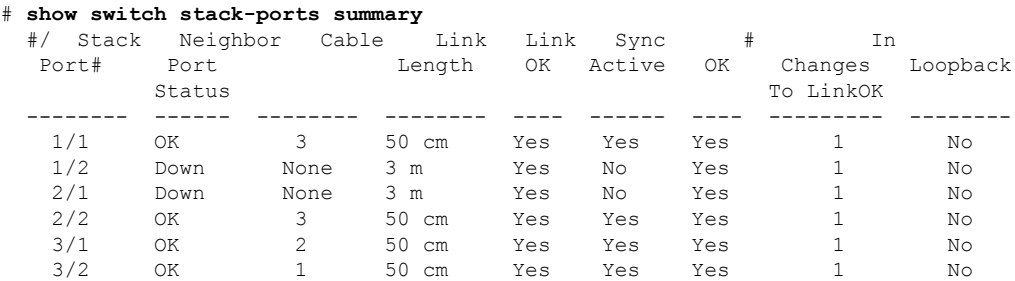

スタック メンバ 2 のポート 1 だけがディセーブルです。

表 **<sup>3</sup> : show switch stack-ports summary** コマンドの出力

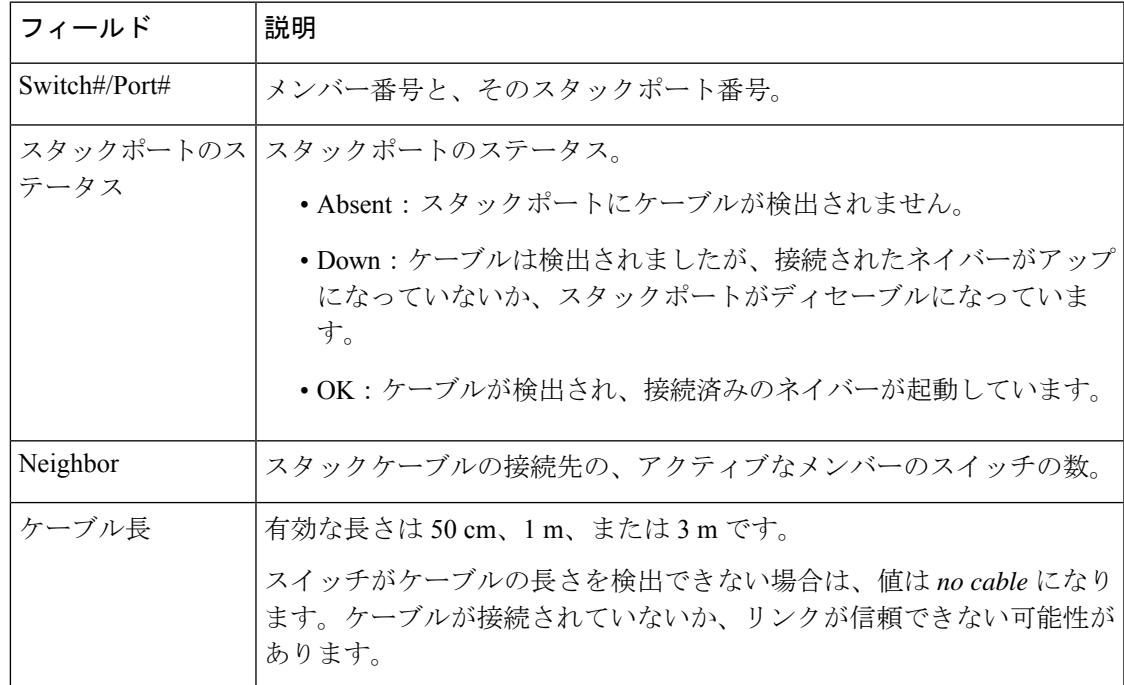

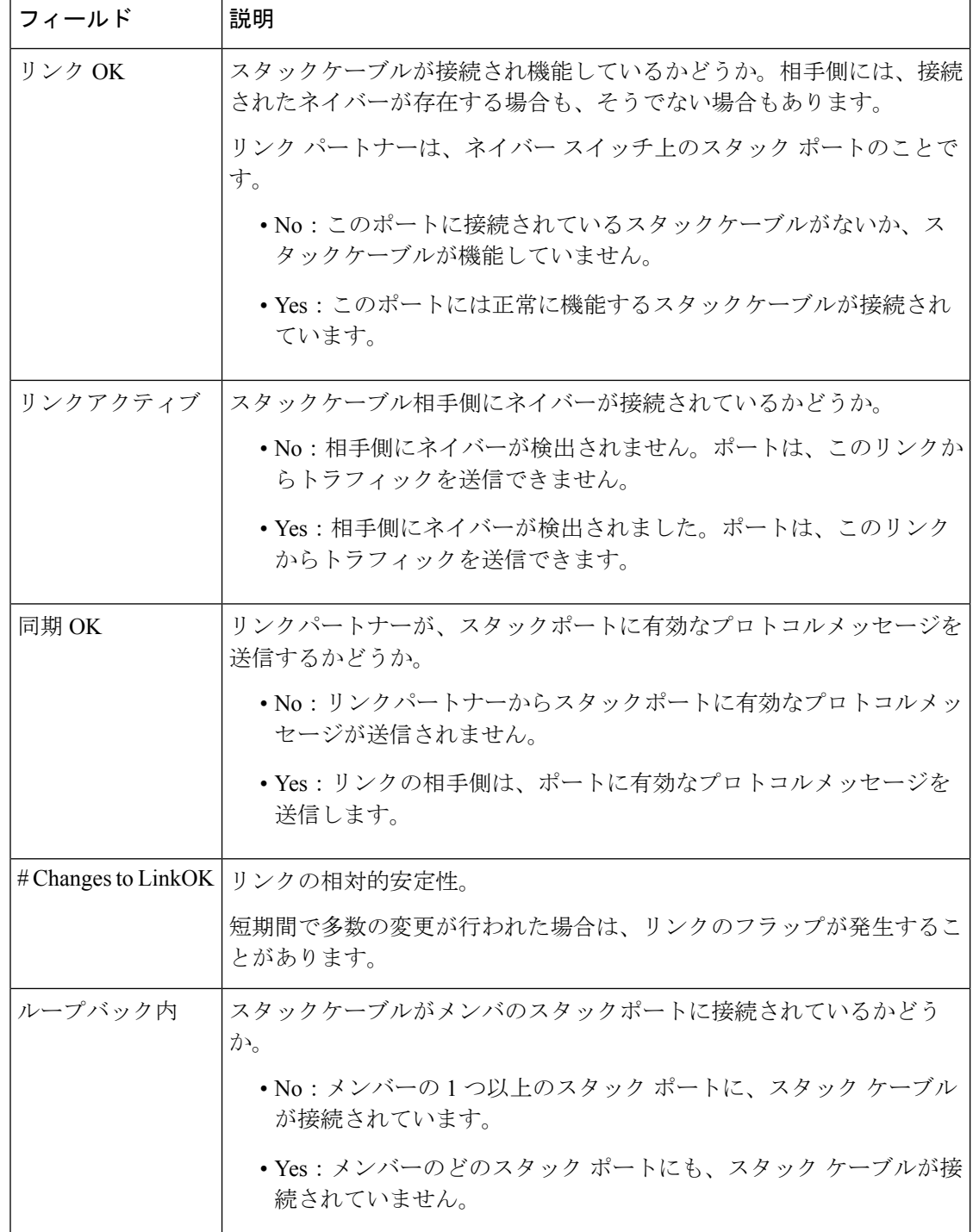

# **show switch stack-ports detail** コマンドの出力:例

次に、作業スタックのコマンドの出力例です。

```
Device# show switch stack-ports detail
1/1 is DOWN Loopback No
Cable Length 50cm Neighbor NONE
Link Ok Yes Sync Ok Yes Link Active No
Changes to LinkOK 1
Five minute input rate 0 bytes/sec
Five minute output rate 0 bytes/sec
    752 bytes input
    240 bytes output
CRC Errors
           Data CRC 0
        Ringword CRC 0
       InvRingWord 0
        PcsCodeWord 667
1/2 is OK Loopback No
Cable Length 50cm Neighbor 3
Link Ok Yes Sync Ok Yes Link Active Yes
Changes to LinkOK 1
Five minute input rate 7 bytes/sec
Five minute output rate 0 bytes/sec
    54332 bytes input
    1120 bytes output
CRC Errors
           Data CRC 0
       Ringword CRC 0
        InvRingWord 0
        PcsCodeWord 0
2/1 is OK Loopback No
Cable Length 50cm Neighbor 3
Link Ok Yes Sync Ok Yes Link Active Yes
Changes to LinkOK 1
Five minute input rate 0 bytes/sec
Five minute output rate 30 bytes/sec
     146390 bytes input
    217587 bytes output
CRC Errors
            Data CRC 0
        Ringword CRC 0
        InvRingWord 0
        PcsCodeWord 0
2/2 is DOWN Loopback No
Cable Length 50cm Neighbor NONE
Link Ok Yes Sync Ok Yes Link Active No
Changes to LinkOK 1
Five minute input rate 0 bytes/sec
Five minute output rate 0 bytes/sec
    1208 bytes input
    480 bytes output
CRC Errors
            Data CRC 0
        Ringword CRC 0
       InvRingWord 0
        PcsCodeWord 0
3/1 is OK Loopback No
Cable Length 50cm Neighbor 1
Link Ok Yes Sync Ok Yes Link Active Yes
Changes to LinkOK 1
Five minute input rate 0 bytes/sec
Five minute output rate 0 bytes/sec
     41245 bytes input
     240 bytes output
CRC Errors
           Data CRC 0
        Ringword CRC 0
```

```
InvRingWord 0
        PcsCodeWord 0
3/2 is OK Loopback No
Cable Length 50cm
Link Ok Yes Sync Ok Yes Link Active Yes
Changes to LinkOK 1
Five minute input rate 10 bytes/sec
Five minute output rate 0 bytes/sec
    60412 bytes input
    480 bytes output
CRC Errors
           Data CRC 0
       Ringword CRC 0
       InvRingWord 0
        PcsCodeWord 0
```
表 **<sup>4</sup> : show switch stack-ports detail** コマンドの出力

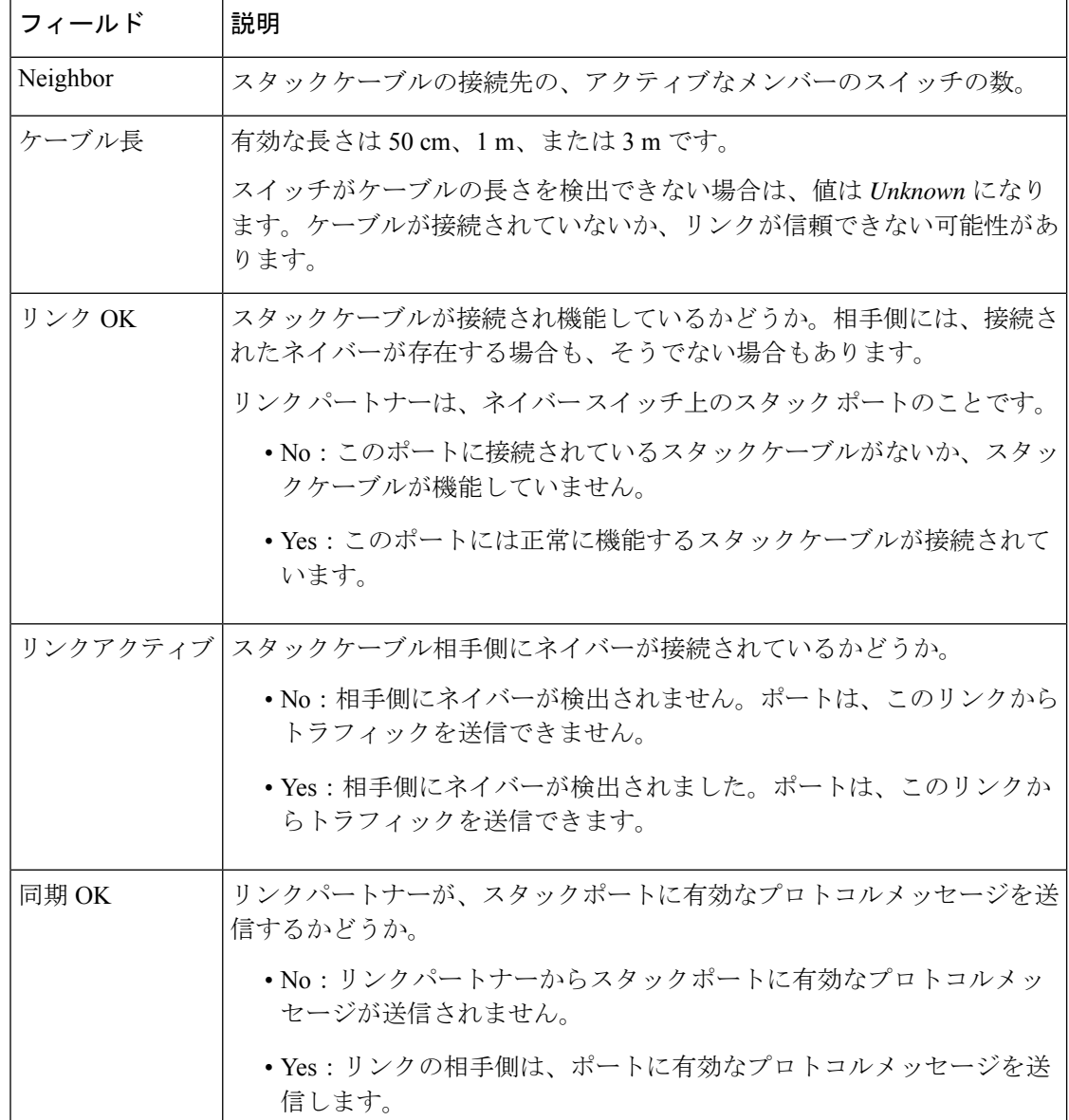

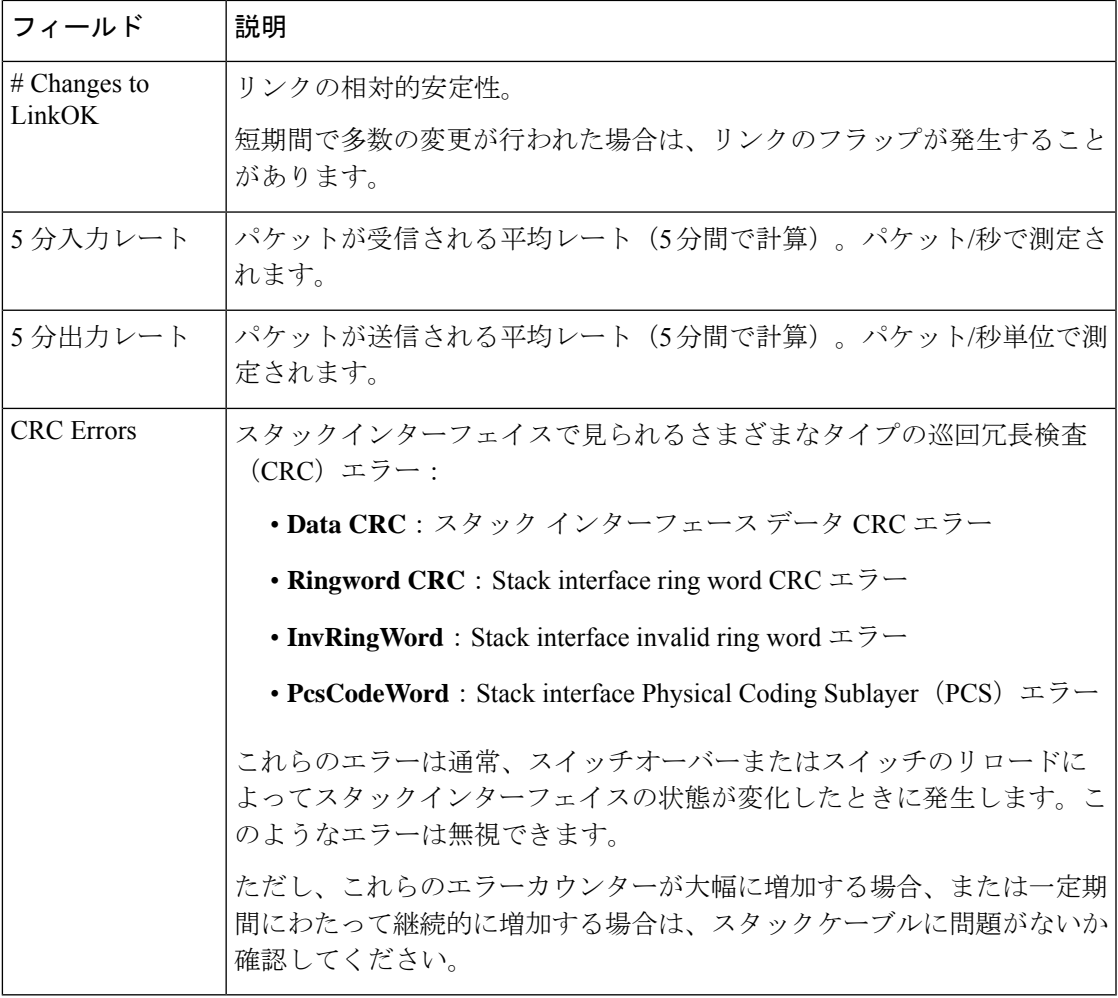

次に、スタックポートがフラップした場合の出力例を示します。

```
Device# show switch stack-ports detail
1/1 is OK Loopback No
Cable Length 50cm Neighbor 2
Link Ok Yes Sync Ok Yes Link Active Yes
Changes to LinkOK 4
Five minute input rate 0 bytes/sec
Five minute output rate 0 bytes/sec
    320 bytes input
    80 bytes output
CRC Errors
           Data CRC 0
       Ringword CRC 0
       InvRingWord 0
        PcsCodeWord 770
1/2 is OK Loopback No
Cable Length 50cm Neighbor 3
Link Ok Yes Sync Ok Yes Link Active Yes
Changes to LinkOK 1
Five minute input rate 5 bytes/sec
Five minute output rate 1 bytes/sec
    2949 bytes input
    320 bytes output
CRC Errors
```
Data CRC 0 Ringword CRC 0 InvRingWord 0 PcsCodeWord 0 2/1 is OK Loopback No Cable Length 50cm Neighbor 3 Link Ok Yes Sync Ok Yes Link Active Yes Changes to LinkOK 1 Five minute input rate 0 bytes/sec Five minute output rate 0 bytes/sec 49375 bytes input 160 bytes output CRC Errors Data CRC 0 Ringword CRC 0 InvRingWord 0 PcsCodeWord 0 2/2 is OK Loopback No Cable Length 50cm Neighbor 1 Link Ok Yes Sync Ok Yes Link Active Yes Changes to LinkOK 2 Five minute input rate 0 bytes/sec Five minute output rate 0 bytes/sec 1824 bytes input 160 bytes output CRC Errors Data CRC 0 Ringword CRC 0 InvRingWord 0 PcsCodeWord 0 3/1 is OK Loopback No Cable Length 50cm Neighbor 1 Link Ok Yes Sync Ok Yes Link Active Yes Changes to LinkOK 1 Five minute input rate 372 bytes/sec Five minute output rate 7 bytes/sec 111876 bytes input 4613 bytes output CRC Errors Data CRC 0 Ringword CRC 0 InvRingWord 0 PcsCodeWord 0 3/2 is OK Loopback No Cable Length 50cm Neighbor 2 Link Ok Yes Sync Ok Yes Link Active Yes Changes to LinkOK 2 Five minute input rate 0 bytes/sec Five minute output rate 0 bytes/sec 80 bytes input 0 bytes output CRC Errors Data CRC 0 Ringword CRC 0 InvRingWord 0 PcsCodeWord 0

次に、スイッチのリロード時の出力例を示します。

Device#**show switch stack-ports detail** 1/1 is OK Loopback No Cable Length 50cm Neighbor 2 Link Ok Yes Sync Ok Yes Link Active Yes Changes to LinkOK 5 Five minute input rate 0 bytes/sec

```
Five minute output rate 0 bytes/sec
    2032 bytes input
    320 bytes output
CRC Errors
           Data CRC 184
        Ringword CRC 187
       InvRingWord 120
        PcsCodeWord 112
1/2 is OK Loopback No
Cable Length 50cm Neighbor 3
Link Ok Yes Sync Ok Yes Link Active Yes
Changes to LinkOK 1
Five minute input rate 2 bytes/sec
Five minute output rate 0 bytes/sec
    24164 bytes input
    800 bytes output
CRC Errors
           Data CRC 0
       Ringword CRC 0
       InvRingWord 0
        PcsCodeWord 0
2/1 is OK Loopback No
Cable Length 50cm Neighbor 3
Link Ok Yes Sync Ok Yes Link Active Yes
Changes to LinkOK 1
Five minute input rate 0 bytes/sec
Five minute output rate 0 bytes/sec
    3024 bytes input
    240 bytes output
CRC Errors
           Data CRC 0
       Ringword CRC 0
       InvRingWord 0
        PcsCodeWord 0
2/2 is OK Loopback No
Cable Length 50cm Neighbor 1
Link Ok Yes Sync Ok Yes Link Active Yes
Changes to LinkOK 1
Five minute input rate 7 bytes/sec
Five minute output rate 0 bytes/sec
    9148 bytes input
     480 bytes output
CRC Errors
           Data CRC 0
       Ringword CRC 0
       InvRingWord 0
        PcsCodeWord 0
3/1 is OK Loopback No
Cable Length 50cm
Link Ok Yes Sync Ok Yes Link Active Yes
Changes to LinkOK 1
Five minute input rate 0 bytes/sec
Five minute output rate 15 bytes/sec
    1509354 bytes input
     27853 bytes output
CRC Errors
           Data CRC 0
        Ringword CRC 0
       InvRingWord 0
        PcsCodeWord 0
3/2 is OK Loopback No
Cable Length 50cm Neighbor 2
Link Ok Yes Sync Ok Yes Link Active Yes
Changes to LinkOK 3
```
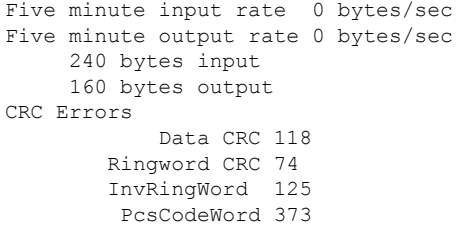

# ソフトウェア ループバック:例

メンバーが 3 つのスタックでは、スタック ケーブルですべてのメンバーが接続されます。

#### # **show switch stack-ports summary**

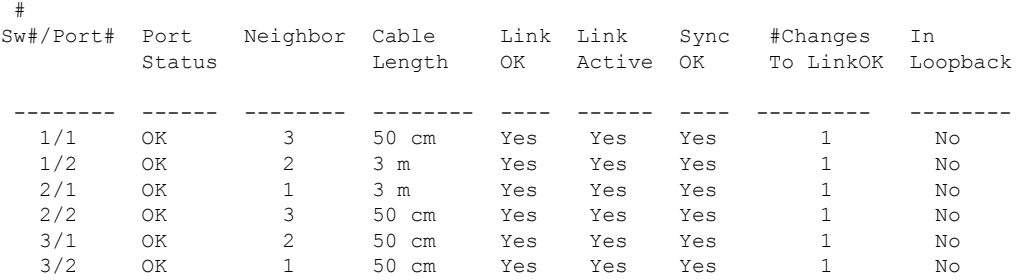

スイッチ1のポート1からスタックケーブルを切断すると、次のメッセージが表示されます。 01:09:55: %STACKMGR-4-STACK\_LINK\_CHANGE: Stack Port 2 Switch 3 has changed to state DOWN 01:09:56: %STACKMGR-4-STACK\_LINK\_CHANGE: Stack Port 1 Switch 1 has changed to state DOWN

### # **show switch stack-ports summary**

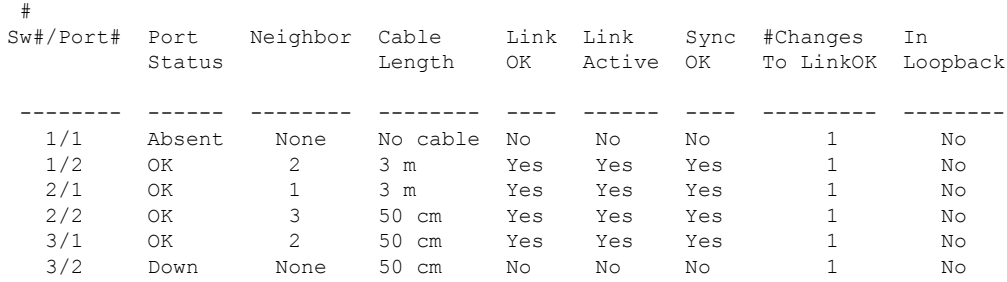

スイッチ 1 のポート 2 からスタック ケーブルを切断すると、スタックが分割されます。

スイッチ 2 とスイッチ 3 がスタック ケーブルで接続された 2 メンバー スタックのメンバーに なります。

#### # **show sw stack-ports summary**

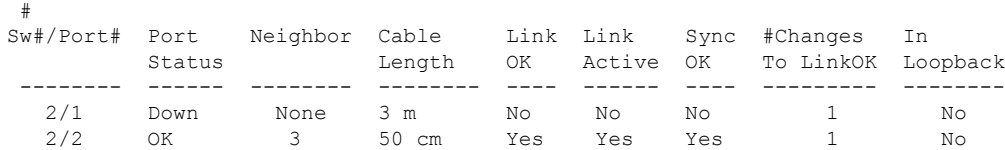

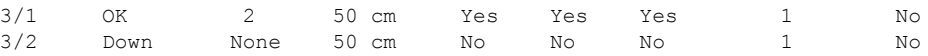

スイッチ 1 はスタンドアロン スイッチです。

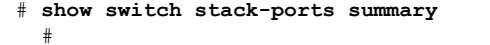

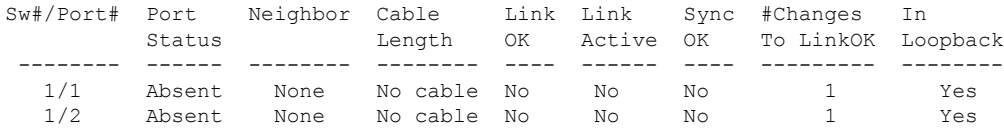

### スタック ケーブルが接続されたソフトウェア ループバック:例

• スイッチ 1 のポート 1 のポート ステータスが *Down* で、ケーブルが接続されています。

```
スイッチ1のポート2のポートステータスがAbsentで、ケーブルが接続されていません。
```

```
# show switch stack-ports summary
```
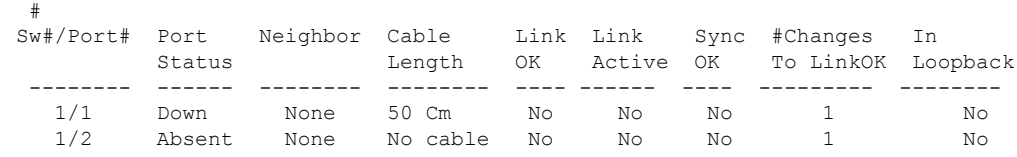

- 物理ループバックでは、ケーブルはスタック ポートとスイッチの両方に接続されていま す。この設定を使用して、次のテストを行えます。
	- 正常に稼働しているスイッチのケーブル
	- 正常なケーブルを使用したスタック ポート
- # **show switch stack-ports summary**

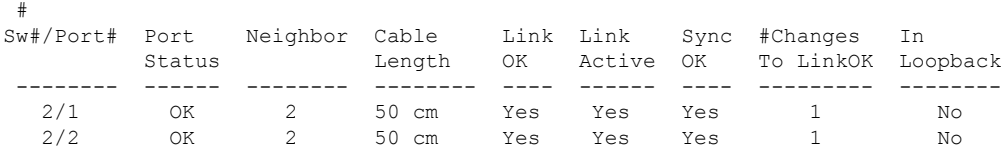

ポート ステータスを見ると、次のことがわかります。

- スイッチ 2 はスタンドアロン スイッチである。
- ポートはトラフィックを送受信できる。

### スタック ケーブルが接続されていないソフトウェア ループバック:例

#### # **show switch stack-ports summary** #

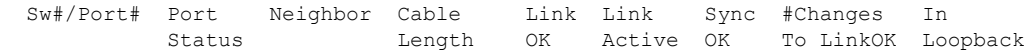

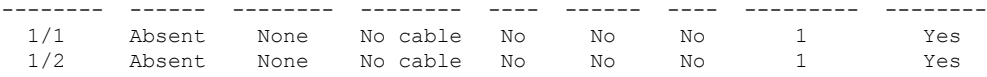

### 切断されたスタック ケーブルの特定:例

すべてのスタックメンバーは、スタックケーブルで接続されます。スイッチ1のポート2と、 スイッチ 2 のポート 1 が接続されます。

次に、メンバーのポート ステータスを示します。

#### # **show switch stack-ports summary**

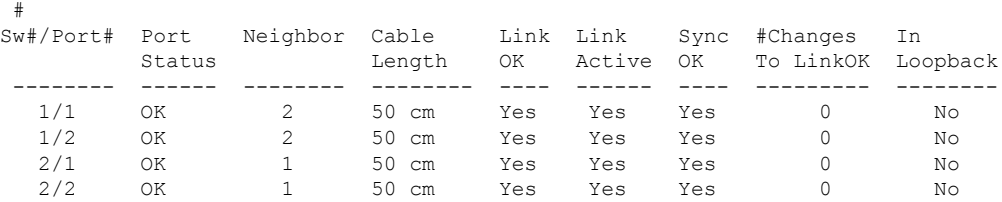

スイッチ 1 のポート 2 からケーブルを切断すると、次のメッセージが表示されます。 %STACKMGR-4-STACK\_LINK\_CHANGE: Stack Port 1 Switch 2 has changed to state DOWN %STACKMGR-4-STACK\_LINK\_CHANGE: Stack Port 2 Switch 1 has changed to state DOWN

#### ポート ステータスは以下の通りです。

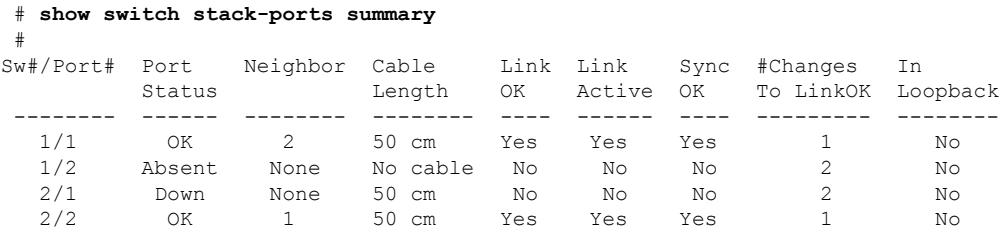

ケーブルの片方だけが、スタック ポート(スイッチ 2 のポート 1)に接続されます。

- スイッチ 1 のポート 2 の *Stack Port Status* 値は *Absent* で、スイッチ 2 のポート 1 の値は *Down* です。
- *Cable Length* 値は *No cable* です。

#### 問題の診断

- スイッチ 1 のポート 2 のケーブル接続を確認します。
- スイッチ 1 のポート 2 が次の状態であれば、ポートまたはケーブルに問題があります。 • *In Loopback* 値が *Yes* である。

または

• *Link OK*、*Link Active*、または *Sync OK* 値が *No* である。

### スタック ポート間の不安定な接続の修正:例

#

すべてのメンバーは、スタックケーブルで接続されます。スイッチ1のポート2と、スイッチ 2 のポート 1 が接続されます。

ポート ステータスは次のとおりです。

# **show switch stack-ports summary**

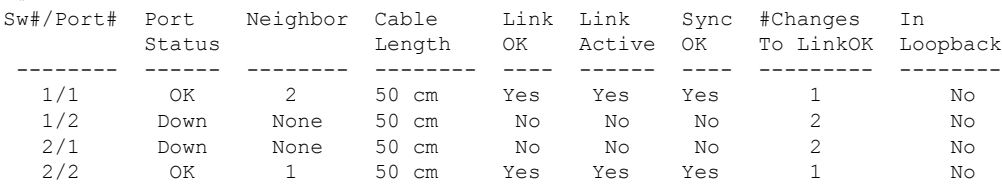

#### 問題の診断

- Stack Port Status の値が *Down* になっています。
- Link OK、Link Active、および Sync OK の値が *No* になっています。
- Cable Length の値が *50 cm* になっています。スイッチがケーブルを検出し、正しく識別し ています。

スイッチ 1 のポート 2 と、スイッチ 2 のポート 1 との接続は、少なくとも 1 つのコネクタ ピン で不安定になっています。

# スイッチ スタックに関する追加情報

### 関連資料

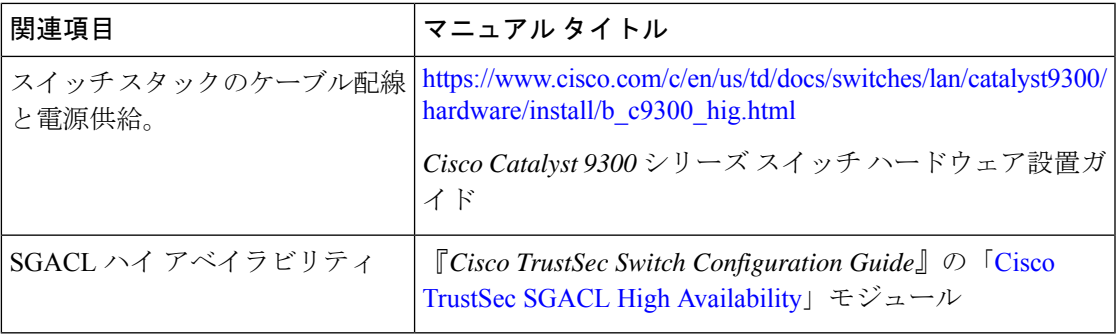

#### エラー メッセージ デコーダ

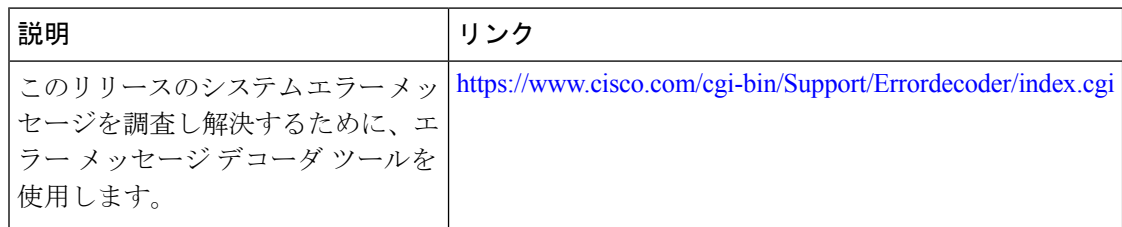

#### 標準および **RFC**

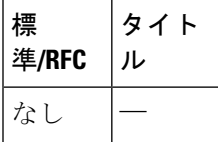

#### **MIB**

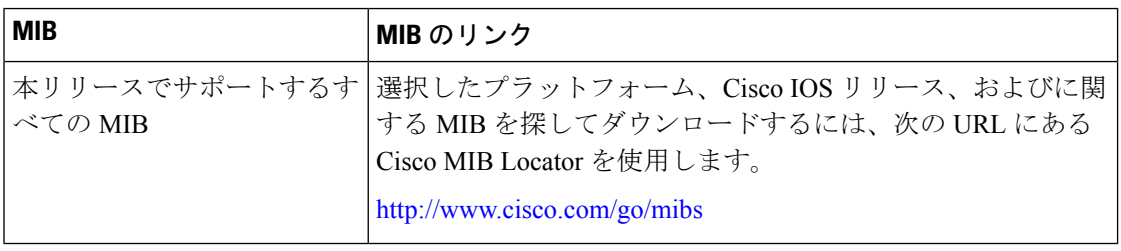

#### シスコのテクニカル サポート

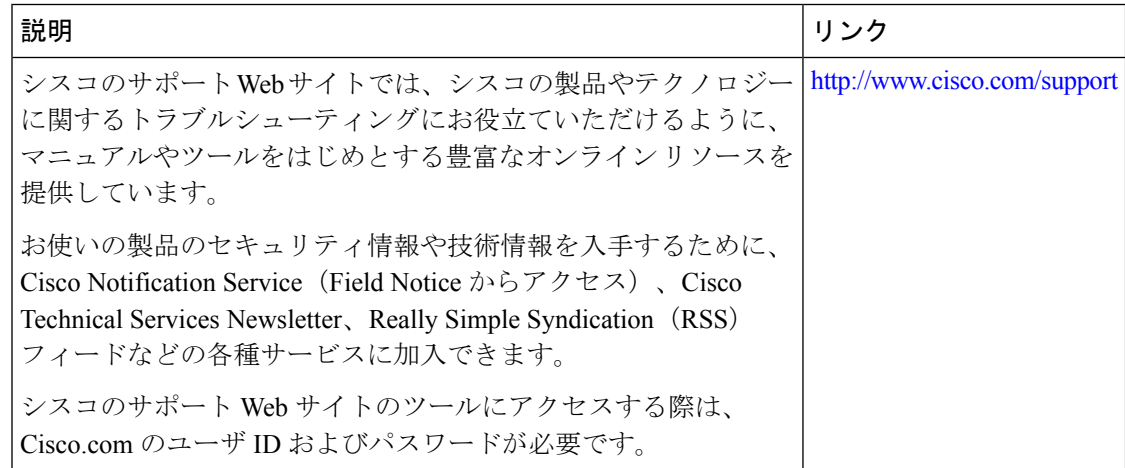

# スイッチスタックの機能履歴

次の表に、このモジュールで説明する機能のリリースおよび関連情報を示します。

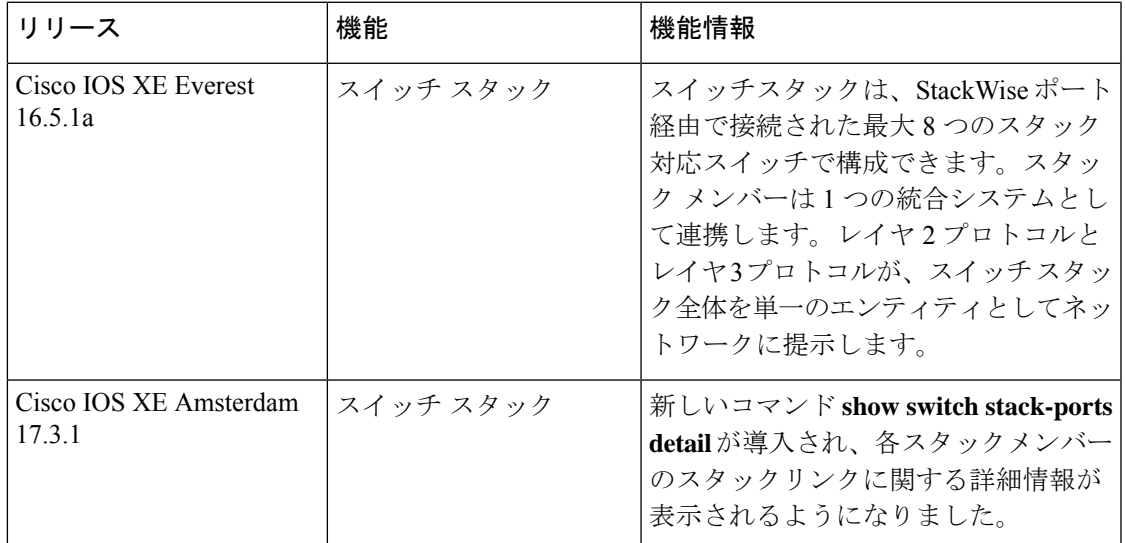

これらの機能は、特に明記されていない限り、導入されたリリース以降のすべてのリリースで 使用できます。

プラットフォームのサポートおよびシスコ ソフトウェア イメージのサポートに関する情報を 検索するには、CiscoFeature Navigator を使用します。CiscoFeature Navigator にアクセスするに は、<https://cfnng.cisco.com/> に進みます。Cisco.com のアカウントは必要ありません。

Ι

翻訳について

このドキュメントは、米国シスコ発行ドキュメントの参考和訳です。リンク情報につきましては 、日本語版掲載時点で、英語版にアップデートがあり、リンク先のページが移動/変更されている 場合がありますことをご了承ください。あくまでも参考和訳となりますので、正式な内容につい ては米国サイトのドキュメントを参照ください。